## **Deleting a property chain**

You can delete a property chain using the shortcut menu: **Remove subproperty chain**.

## To delete a property chain

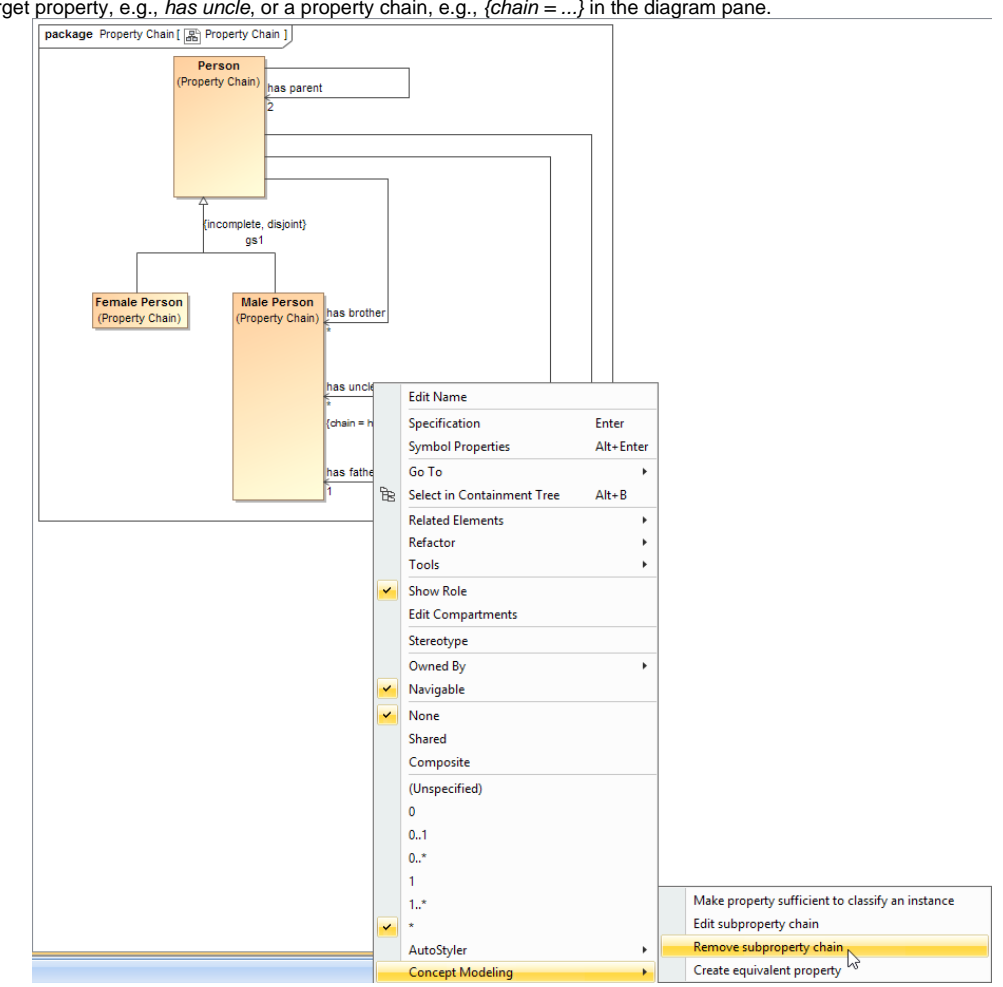

1. Right-click a target property, e.g., has uncle, or a property chain, e.g.,  ${chain = ...}$  in the diagram pane.

Using the Remove subproperty chain shortcut menu to delete a property chain.

2. Select **Concept Modeling** > **Remove subproperty chain** for the shortcut menu. The Magic Concept Modeler will delete all of the properties in the selected property chain.

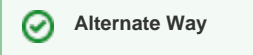

## **Related pages**

- [Usage](https://docs.nomagic.com/display/MCM2022x/Usage)
- [Creating a concept model](https://docs.nomagic.com/display/MCM2022x/Creating+a+concept+model)
- [Creating a property chain](https://docs.nomagic.com/display/MCM2022x/Creating+a+property+chain)